### **GUIDA Il mio primo sito**

### **Guida web: Il mio primo sito**

A cura di macom – http://www.macomweb.com

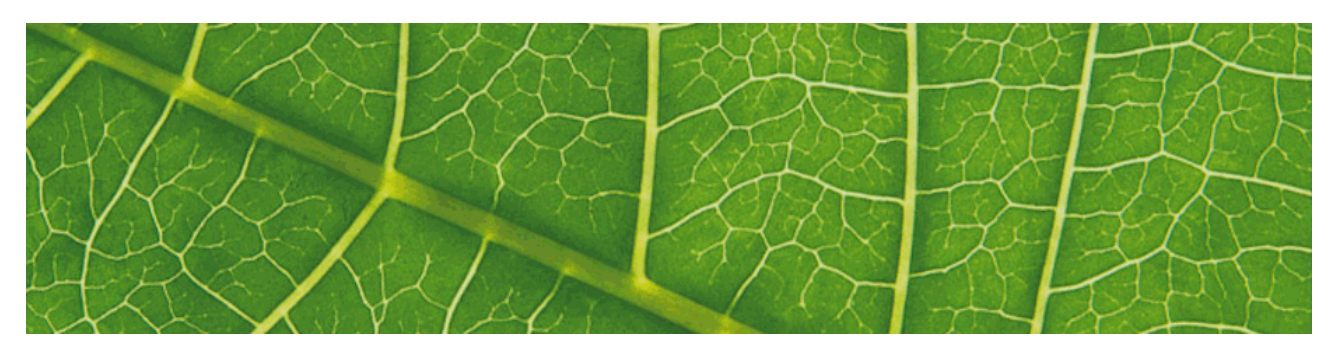

### **Introduzione**

*"Le vie della comunicazione sono infinite"* 

Ho scritto questa semplice e breve guida pensando ai miei inizi e alle difficoltà incontrate per raccogliere tutte le informazioni che mi servivano per realizzare ed occuparmi del sito web della società per la quale lavoravo. E' vero, i tempi (1996) erano diversi: il web, in Italia era agli inizi, le aziende erano diffidenti ad investire nella "grande ragnatela" e le informazioni disponibili per i principianti erano poche e frammentarie. Dovetti fare tutto da solo, con le mie forze e non senza fatica.

Queste pagine, che offro **gratuitamente** a chi desideri avvicinarsi a questo mondo affascinante e pieno di risorse, sono volte a fornire le basi per crearsi il proprio sito web. Cercherò di spiegare, soprattutto dal punto di vista Pratico, come creare un sito web, come farlo conoscere, e come gestirlo. Il tutto visto con gli occhi di un principiante con un budget di spesa davvero ridotto.

Se lo desideri, puoi inviare questa guida ad amici e conoscenti o pubblicarla anche sul tuo sito web alla sola condizione di pubblicarla per intero e lasciando i miei rifermenti.

### **Buona lettura!**

### **Cap. 1 – I primi passi**

*"si vende bene ciò che si conosce bene".* 

Se decidiamo di realizzare un sito web, non possiamo occuparci solo di contenuti, di grafica o di programmazione. Il webmaster infatti deve anche pensare al dominio da scegliere, al tipo di navigazione, al servizio di hosting o housing, ai linguaggi di programmazione da usare e anche a che le sue scelte siano efficaci, economiche e rispondenti alle esigenze di chi ne ha commissionato la realizzazione. Ci sono operazioni che possono sembrare a prima vista semplici e anche di costi contenuti ma bisogna tener conto di tanti fattori che verranno analizzati in questa guida.

La prima cosa da fare è avere ben presente cosa vogliamo proporre sul nostro sito web. Possiamo creare un Blog per scambiare idee ed esperienze; un sito statico se vogliamo presentare la nostra attività; un sito dinamico che usa database e tabelle se abbiamo tanti prodotti da mostrare. Qualunque scelta facciamo, dobbiamo innanzitutto occuparci di definire:

- 1. **Un HOST** una compagnia che ospiti, conservi e mostri il nostro sito on-line;
- 2. **Un Dominio personale** l'indirizzo del nostro sito;
- 3. **Un Software di Web Design** normalmente un software installato sul nostro computer, anche se alcuni Host offrono strumenti di progettazione on-line gratuiti;
- 4. **Un software per l'UpLoad** un software per trasferire le pagine web dal nostro computer all'Host.

## **Cap.2 – Scegliere il dominio**

La scelta del nome che daremo al nostro sito web (il dominio) è determinante perché deve essere facile da ricordare per chi sta effettuando una ricerca e facilmente indicizzabile dai motori di ricerca senza contare che deve in qualche modo contenere informazioni, in caso si tratti di un'azienda, relative ai prodotti e ai servizi offerti.

Il **dominio** è completato dall'**estensione** (TLD - Top Level Domain) che può essere .com, .it, .eu, .org, .info, .biz, e tante altre. Indica l'appartenenza ad un'area geografica, cioè la Nazione presso la quale il dominio è registrato, o ad una determinata categoria (es. .com che è relativo alla categoria commerciale). Io suggerisco di utilizzare sempre l'estensione .com in quanto è più facile da ricordare, è internazionale e richiede meno burocrazia per la registrazione.

Per scegliere il nome da dare al nostro sito, applicheremo una tecnica molto semplice: **brainstorming** (tempesta celebrale). E' una tecnica di creatività (solitamente di gruppo) per far emergere idee volte alla risoluzione di un problema. Sinteticamente consiste, dato un problema, nel proporre liberamente soluzioni di ogni tipo (anche strampalate o con poco senso apparente) senza che nessuna di esse venga minimamente censurata.

Solo in un secondo momento, quando abbiamo terminato tutte le idee e riempito almeno una pagina, iniziamo a rileggerle più volte a voce alta "criticandole" ed eliminando quelle che non ci piacciono o risultano effettivamente non attinenti al nostro scopo. Alla fine devono ne devono rimanere circa 5 che ordineremo per preferenza. Questo processo potrebbe essere anche lungo ma non preoccupiamocene, è una delle fasi più importanti che condizionerà il futuro dello stesso sito.

## **Cap.3 - Scegliere l'host e registrare il dominio**

A questo punto va fatta una premessa. Se stiamo creando pagine web per motivi personali, di svago, amatoriali è consigliabile uno spazio web gratuito. Propongo alcuni siti che offrono spazio web (non la registrazione che è sempre e comunque a pagamento) gratuito: www.altervista.org , www.tiscali.it , xoom.alice.it.

Se siamo più esigenti e soprattutto se abbiamo un'attività commerciale scegliamo un provider che ci possa fornire i servizi che ci servono. Ci sarà da pagare una piccola cifra annuale ma provider come Tiscali.it, Register.it o altri equivalenti vanno benissimo per iniziare, tenendo presente che comunque potremmo sempre cambiare fornitore quando avremo maggiori necessità. Non necessariamente chi ci registra il dominio e chi ci fornisce lo spazio web sono lo stesso ente ma per semplificarci la vita, potremmo usare lo stesso. A questo punto verifichiamo, nell'ordine di preferenza, se il nostro dominio completo di estensione è disponibile per essere registrato. Il servizio è gratuito dal sito dello stesso provider che abbiamo scelto.

Trovato il dominio disponibile, possiamo procedere con la registrazione del nome e con l'acquisto dello spazio web e degli indirizzi di posta elettronica. Tutte le procedure di registrazione sono guidate e vengono fornite tutte le informazioni per configurare il proprio lettore di posta e per la connessione internet.

Ricordiamoci sempre di registrare un indirizzo di posta del tipo *info@dominio.com* che utilizzeremo per far arrivare le richieste dei nuovi contatti dal sito web. Gli altri indirizzi potranno essere composti con il nome della persona o con il servizio dell'azienda (es.

*amministrazione@dominio.com* oppure *dario.rossi@dominio.com*).

Se abbiamo registrato il dominio, abbiamo acquistato e configurato lo spazio web e gli indirizzi di posta elettronica, siamo pronti per costruire la nostra immagine sul web.

## **Cap.4 - Realizzare e pubblicare il dominio**

Prima di iniziare, chiediamoci che tipo di sito vogliamo realizzare e quali informazioni vogliamo pubblicare.

Potremmo aprire un blog, caricare delle immagini su una galleria come Flickr, o usare uno dei molti social network sbocciati negli ultimi anni come Facebook o MySpace. Potremmo invece realizzare un sito web tradizionale progettando noistessi le pagine oppure utilizzando gli strumenti di design disponibili, a volte anche gratuitamente, sul sito del nostro provider.

Non ci soffermeremo sulle procedure di configurazione che sono sempre ben descritte e dettagliate sui rispettivi siti ma vediamo invece come procedere qualora decidessimo di realizzare il nostro sito da soli.

La fase preparatoria consiste nel redigere dei documenti con tutti i testi e le immagini, magari qualche schizzo anche su un foglio di carta di come lo immaginiamo. Inoltre è importante fare uno screening di come altri abbiano realizzato dei siti con contenuti simili: usiamo i motori di ricerca come google per vedere (non copiare) come i nostri concorrenti hanno realizzato il loro. Se avete un amico già esperto fatevi pure aiutare da lui. Vi consiglierà e, cosa più importante, vi aiuterà a sviluppare e a pubblicare il vostro sito.

Gli strumenti di cui avete bisogno sono:

• **il software di web design** - Esistono programmi più o meno avanzati; gratuiti o a pagamento; che integrano funzioni più o meno avanzate. Io utilizzo Microsoft Visual web developer che è gratuito e fornisce tutte le funzioni base per realizzare un sito web. Altri software possono essere usati in alternativa: Frontpage, Dreamweaver, CofeeCup, ecc. Affiancando all'editore un template (modello di sito web) di nostro piacimento, scaricato

magari gratuitamente da uno dei tanti siti presenti sul web, permette di mettersi da subito sulla strada giusta.

• **il software per l'Upload** del sito dal vostro computer a quello dell'Host. Dal sito del vostro Host sarà sicuramente possibile scaricare uno dei tanti software gratuiti come CoreFTP, CuteFTP, WS\_FTP, CoffeeCup FREE FTP. Il programma, una volta installato necessiterà di conoscere il vostro dominio, il nome utente e la password per accedere all'area in cui scaricherete i files. Il vostro host, puntualmente vi metterà a disposizione queste informazioni all'atto dell'iscrizione.

## **Cap. 5 – Come farsi conoscere**

*"Se nessuno ci trova, allora non esistiamo."* 

Una volta pubblicato il nostro bellissimo e interessantissimo sito è necessario farsi conoscere in modo tale che sempre più utenti (i nostri potenziali clienti) vengano a visitarci. Nel web l'importante è generare traffico e non solo esserci.

La maggior parte delle persone trova i siti web tramite motori di ricerca come Google o MSN. Google viene utilizzato per quasi la metà delle ricerche condotte su Internet ed è seguito in ordine di popolarità da Yahoo! e MSN.

Riuscire a portare il proprio sito tra i primi risultati delle ricerche è fondamentale per farsi trovare dagli utenti. Molti infatti non vanno oltre la prima pagina dei risultati delle ricerche. Inoltre, più in alto nell'elenco compare il tuo sito, maggiori sono le possibilità che venga visitato.

Una volta che il sito è on-line, inizierà ad apparire sui motori di ricerca di internet, ma questo non ci garantisce il posizionamento e tantomeno visitatori.

Alcune cose possono invece essere fatte per migliorare il nostro posizionamento a fronte di una ricerca. I motori leggono letteralmente il codice contenuto nelle pagine web, lo analizzano e utilizzano queste informazioni per catalogarci. Più i contenuti sono coerenti con specifiche parole (parole chiave), più saremo in alto di classifica quando un utente le cercherà.

L'ottimizzazione di un sito per i motori di ricerca non produce risultati immediati: per raggiungere un buon PageRank sono necessari diversi mesi. Tentare di accelerare questo processo può far commettere errori, con conseguenze anche gravi.

Molto, quindi, dipende da come vengono scritte le pagine del nostro sito:

- 1. **scegliere le parole chiave** Le parole chiave sono i termini ricercati dagli utenti all'interno dei motori di ricerca per trovare il tuo sito. tipicamente un elenco di parole che rappresentano i contenuti e i prodotti presentati sul nostro sito.
- 2. **usare le parole chiave nel testo** Il testo contenuto nelle pagine web dovrà essere ottimizzato per contenere una o più delle parole chiave.
- 3. **usare i Meta-Tag** è del codice contenuto nei singoli file HTML del nostro sito e che viene letto dal motore di ricerca per indicizzarlo. Informazioni sufficientemente complete e dettagliate possono essere trovate, ad esempio, nel sito webmarketing.html.it. Non usare più di 10/20 parole chiave per ogni pagina pubblicata.
- 4. **Incrementa i collegamenti esterni** I motori di ricerca interpretano i link al tuo sito come "voti", ovvero come conferme della popolarità del sito. Pertanto, più collegamenti al tuo sito esistono, più elevato sarà il suo PageRank. Proponi ai siti in qualche modo attinenti alla tua area di attività (ad esempio fornitori e clienti) uno scambio di link reciproci. Se hanno un buon PageRank, tanto meglio.
- 5. **Invia l'indirizzo ai motori di ricerca** Naturalmente è importante che il tuo sito web venga indicizzato dai motori di ricerca. Se il tuo sito non compare automaticamente nei risultati delle ricerche, puoi farlo indicizzare tramite un servizio apposito oppure autonomamente.

Sui siti dei tre principali motori di ricerca sono disponibili i moduli di segnalazione di siti web: google.it ; yahoo.com (registrazione obbligatoria) ; MSN.it

- 6. **Usare Google Sitemap** è un file in formato xml che rappresenta la mappa del sito. Il file andrà sottoposto Google per il loro servizio, Google Sitemap. La mappa di un sito è praticamente l'elenco di link del sito contenente alcune informazioni utili, tutto ciò per servire al meglio lo spider Google per indicizzare tutte le pagine con efficacia. Il file può essere creato automaticamente dallo stesso servizio di Google oppure usando dei programmi gratuiti che possono essere scaricati direttamente dalla rete.
- 7. **usiamo strumenti tradizionali** spediamo una mail ai nostri contatti, inseriamo il dominio nella nostra carta intestata, biglietti da visita, gadjet, ecc. e includiamolo nella firma della nostra posta elettronica.
- 8. **campagne pay-per-click** Efficace e semplice da usare è, ad esempio AdWords di Google ma anche gli altri motori di ricerca ne hanno uno loro. E' una forma di pubblicità che però viene definita dall'utente sia in termini di parole chiave che di costi. Il vantaggio è si pagherà solamente in funzione del numero di visitatori che effettivamente accederanno al nostro sito. Una campagna pay-per-click può diventare costosa ma, se utilizzata correttamente, porterà visitatori al tuo sito.

## **Cap. 6 - Scegliere le parole chiave**

Sicuramente il vostro sito web sarà molto bello e avrà assorbito anche molte risorse, ma se nessuno lo trova, allora sarà stato tempo e denaro buttato. Quindi, se avete profuso molto impegno nella realizzazione di un sito gradevole e che rispecchi la vostra immagine aziendale, ora dovete pensare al posizionamento nei motori, per farvi trovare dagli utenti che cercano, proprio adesso, i vostri prodotti e servizi ed affiancarlo ad una immagine coordinata della vostra azienda La parola o la frase utilizzata da un utente per cercare informazioni su un particolare soggetto sul web si chiama "parola chiave" o Keyword in inglese. La selezione delle parole chiave è il processo che consiste nella selezione delle possibili parole chiave al fine di selezionare quelle più pertinenti per la campagna in corso. Questo processo è la base del successo sul web, la pietra miliare di ogni campagna di web marketing e posizionamento. Un sito ben indicizzato può ricevere dai motori di ricerca fino al 70-80% del totale delle visite.

Le parole chiave vengono utilizzate innanzittutto all'interno dei Meta-Tag della nostra pagina web e consentono ai motori di ricerca di indicizzarci correttamente. Cioè permettono a chiunque di trovarci nell'immenso mondo del web. La scelta corretta e il loro utilizzo nelle pagine del sito permetteranno un migliore posizionamento nella lista dei risultati della ricerca del visitatore. Ma le parole chiave vengono usate anche per definire la nostra campagna di web marketing qualora decidessimo di utilizzare strumenti come il pay-per-click. In questo caso le parole chiave potranno essere diverse da quelle utilizzate nei Meta-Tag e specifiche al servizio o prodotto che vogliamo presentare.

### **Cap.7 - Meta tag**

In questo capitolo prenderemo in esame i meta tag (o "metatag" come vengono spesso chiamati). I meta tag sono particolari tag HTML attraverso i quali è possibile specificare informazioni (anzi, meta-informazioni) di vario genere e tipologia su una pagina web.

Tratteremo solo quei meta tag correlati ai motori di ricerca. Per una trattazione più generica e per coloro che non hanno dimestichezza con l'HTML consigliamo di dare un'occhiata alla documentazione ufficiale W3C sui tag meta (disponibile anche in italiano). Iniziamo dicendo che ai fini del posizionamento nei motori di ricerca I META TAG NON SERVONO QUASI A NIENTE. I meta tag a cui faremo riferimento hanno perso quasi del tutto la loro efficacia come strumento per il posizionamento delle pagine web, tuttavia rimangono a volte utili per rafforzare un minimo il tema della pagina e spesso servono anche come strumento di usabilità nei confronti degli utenti. Essenzialmente, i meta tag dedicati ai motori di ricerca sono tre:

### **DESCRIPTION**

Questo meta tag permette di inserire una descrizione dei contenuti della pagina web in cui esso appare.

Esempio di codice HTML per il meta tag DESCRIPTION, da inserire nell'intestazione (HEAD) della pagina web:

< META NAME="DESCRIPTION" CONTENT="Inserire qui la descrizione della pagina.">

#### **KEYWORDS**

Questo meta tag consente di specificare una lista di parole chiave che riguardano gli argomenti trattati nella pagina web. La lista di keyword che andranno a costituire il contenuto del meta tag KEYWORDS conterrà dunque sia singole parole che piccoli gruppi di parole.

Esempio di codice HTML per il meta tag KEYWORDS, da inserire nell'intestazione (HEAD) della pagina web:

< META NAME="KEYWORDS" CONTENT="commercialista, ragioniere, studio di ragioneria, consulenza fiscale, consulente, ragioniere commercialista, commercialista milanese, milano, ecc.">

### **ROBOTS**

A differenza dei due meta tag di cui sopra, il cui scopo è includere informazioni supplementari sui contenuti della pagina, questo altro meta tag contiene dei "consigli di comportamento" per gli spider che preleveranno e analizzeranno la pagina. Spiegheremo meglio in seguito cosa intendiamo con "consigli di comportamento". A questi tre si aggiungono i meta tag dedicati a Google, che riportiamo in quanto tale motore assume attualmente un ruolo predominante sulla scena dei motori di ricerca internazionali.

Il seguente esempio invita lo spider a catalogare la pagina e a seguirne tutti i link trovati al suo interno:

< META NAME="ROBOTS" CONTENT="INDEX,FOLLOW">

L'esempio successivo chiede allo spider di non includere la pagina negli archivi del motore di ricerca. Tuttavia, si invita lo spider a seguire i link presenti nella pagina:

#### < META NAME="ROBOTS" CONTENT="NOINDEX,FOLLOW">

#### **GOOGLE META-TAG**

Esistono meta tag espressamente dedicati al motore di ricerca Google.

Quando Google visita una pagina web, archivia nei propri database il file HTML ricevuto. Successivamente, quando gli utenti effettuano una ricerca, Google offre, oltre ai link alle pagine web elencate, anche un link alle copie che tiene in archivio; tale link mostra la dicitura "Copia cache" o "Cached".

Questo permette agli utenti di prendere visione dei contenuti della pagina web risalenti a quando Google ha visitato la medesima, cosa che può tornare comoda qualora la reale pagina web non fosse raggiungibile per problemi tecnici.

Tuttavia, alcuni webmaster non gradiscono che Google consenta agli utenti di osservare la pagina HTML così come è stata letta dal motore di ricerca. Per questa ragione, Google ha ideato un apposito meta tag attraverso il quale i webmaster possono chiedere al motore di ricerca di non conservare una copia della pagina web. Ecco la sua sintassi:

#### <META NAME="GOOGLEBOT" CONTENT="NOARCHIVE">

L'uso di questo meta tag impedisce a Google di tenere una copia della pagina e rimuove dai risultati delle ricerche la visualizzazione del link con la dicitura "Copia cache".

Il secondo meta tag dedicato a Google consente di rimuovere dai risultati delle ricerche lo "snippet", ovvero l'estratto della pagina che Google crea "al volo" e che mostra sotto il link alla stessa. Questo meta tag è nato perché non sempre gli estratti creati da Google sono realmente rappresentativi dei contenuti della pagina. In tali casi, il webmaster può preferire di non far mostrare alcun estratto, ricorrendo al seguente meta tag:

#### <META NAME="GOOGLEBOT" CONTENT="NOSNIPPET">

Va notato che tale richiesta di rimozione degli estratti comporta implicitamente anche la rimozione della copia della pagina che Google mantiene nei suoi archivi, producendo il medesimo effetto del meta tag "NOARCHIVE" pocanzi illustrato.

### **Cap. 8 – Scrivere per il web**

La tecnica e le idee sono importanti per realizzare un sito web. Importante è avere anche scelto delle parole chiave rappresentative. Ma quello che in questi ultimi tempi è diventato di importanza fondamentale è scrivere le pagine in maniera corretta.

La prima cosa da sapere è che Internet non ha lettori nel senso tradizionale del termine: l'80% dei navigatori del Web non legge riga per riga, piuttosto "scorre" la pagina, cercando rapidamente quello che più gli interessa. E lo fa velocemente, sia perché navigare costa, sia perché Internet è un mondo sterminato e la voglia di andare a trovare altrove quello che stiamo cercando è sempre in agguato. Solo chi cattura nei primi 30 secondi l'attenzione del lettore lo fa fermare sulla pagina. La scrittura per il web è quindi altra cosa dalla scrittura per la carta. Un sito utile per imparare a scrivere per il web è: www.mestierediscrivere.com.

I punti su cui puntare maggior attenzione in estrema sintesi sono:

- esporre subito i concetti principali che normalmente sono esposti nelle conclusioni
- esporre solo successivamente i dettagli cercando di essere molto sintetici
- paragrafi brevi e separati da interlinea
- occhiello di richiamo e neretto sui concetti fondamentali su cui focalizzare l'attenzione
- rendere riconoscibili i link

- tenere la pagina "pulita" senza "distrazioni" come banner animati o animazioni flash invasive

Inoltre i contenuti delle pagine del sito web vengono analizzate dagli spider e pertanto se il testo contiene alcune delle parole chiave che avete precedentemente scelto, questo vi permetterà di avere un posizionamento un po' migliore.

# **Cap. 9 - Aggiornare e Mantenere il sito**

L'aggiornamento e manutenzione di un sito web è un processo lungo e continuo, fatto di piccoli aggiustamenti e modifiche in funzione dei risultati raggiunti e degli obiettivi prefissati. Non bisogna essere soddisfatti, mai!

Per capire se e quali modifiche richieda il tuo sito web e soprattutto in quale momento sia opportuno eseguirle, non serve una sfera di cristallo, ma è sufficiente seguire queste semplici regole:

- 1. **Trova spesso qualcosa di nuovo da comunicare** Presenta spesso qualcosa di nuovo, tieni il sito sempre aggiornato con le novità, le fiere, e le notizie aziendali. Comunica gli aggiornamenti del sito ai tuoi clienti anche con delle e-mail che contengano anche dei link alle pagine del tuo sito.
- 2. **Leggere le statistiche di accesso** Cerca di capire da dove arrivano i navigatori (banner, motori di ricerca, etc.) come si muovo all'interno del tuo sito e quali sono le pagine più o meno lette. Questo ti aiuterà a capire le sezioni del sito da modificare o addirittura da riscrivere.
- 3. **Controlla la concorrenza** Guarda periodicamente il sito della tua concorrenza e verifica se le soluzioni da loro adottate possono essere da impiegate per migliorare anche il tuo sito.
- 4. **Cerca di dialogare con i tuoi navigatori** Usa questionari da far compilare direttamente sul sito, mandali per e-mail, contattali direttamente per sapere cosa pensano dei servizi offerti e cosa vorrebbero trovare in più.
- 5. **Rimani aggiornato** Leggi i quotidiani e le riviste specializzate, iscriviti ai convegni, ai seminari e cerca ovunque le novità e le informazioni aggiornate relative ad internet e al settore in cui operi. In questo modo non avrai mai dubbi su come e quando sia corretto aggiornare il tuo sito web. Non sarai mai spiazzato dalla concorrenza e soprattutto il tuo investimento durerà molto a lungo.

### **Saluti**

Spero che gli argomenti che ho trattato siano stati sufficientemente esaustivi per l'obiettivo che mi ero preposto all'inizio di questa guida. Informazioni più dettagliate sui singoli argomenti possono essere trovati nelle migliaia di libri che possono essere trovati nelle librerie.

> Copiright © www.macomweb.com All rights reserved